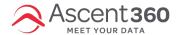

Ascent360 recommends using **PrivNote** or **SafeNote** to <u>securely</u> send passwords, API keys, and other sensitive credentials.

Privnote and SafeNote are free web-based services that allow you to securely send private notes via the web. It's fast, easy, and requires no password or user registration.

## In this article:

- How to Send a Secure Note
- How to Open a Secure Note

## How to Send a Secure Note

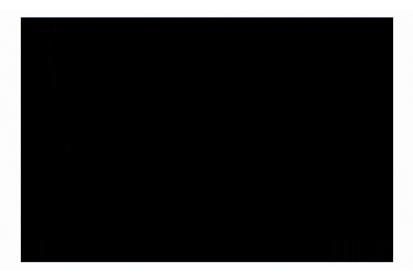

- Navigate to PrivNote.org or https://safenote.co/
- Input your note text. Once finished, click Create Note (or Create Message)
- Copy the resulting URL and share it with the recipient.
- When the recipient clicks the link for the first time, they will see the note in their browser.
- The note will automatically self-destruct, which means no one (even that very same person) can read or access the note again.

## **How to Open a Secure Note**

- If you receive a Privnote or SafeNote in an email or IM, click the hyperlink.
- You will need to confirm that you want to open (and therefore "destroy") the note.

- Once opened, please save the credentials in a secure location or the password manager of your choice.
- You will not be able to re-open the note.